## Directions for Viewing and Printing Online Report Cards

With the switch to online report cards, you will be able to access your students report card anytime after report cards have been finalized online through the parent portal.

In order to view the report card go to the Ravenna PowerSchool Parent Portal at <a href="https://ps-ra.muskegonisd.org/public/home.html">https://ps-ra.muskegonisd.org/public/home.html</a>. If you do not have a login please contact your building's office.

On the menu on the left-hand side of the screen will now be a new option for the report card.

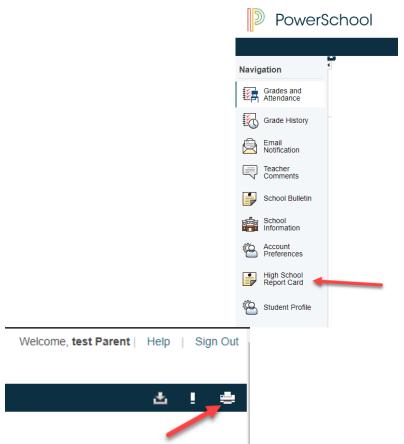

Once the report card loads there is a printer icon in the upper right hand corner that will load the page in a separate view for printing.

Please keep in mind this option will only be available after the report card has been finalized and made available.